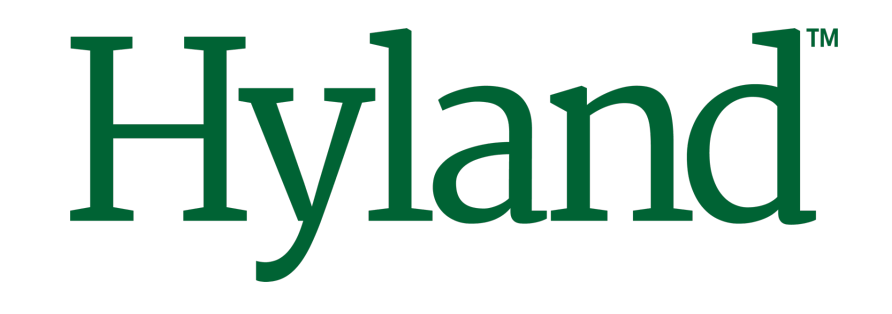

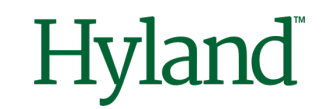

How to Generate Alfresco Docker Assets with Docker Init

# **Alfresco Tech Talk Live #151**

Angel Borroy Developer Evangelist

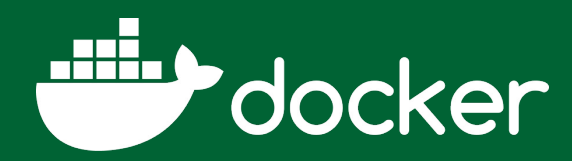

#### October 18, 2023

©2023 Hyland Software, Inc. and its affiliates. All rights reserved. All Hyland product names are registered or unregistered trademarks of Hyland Software, Inc. or its affiliates in the United States and other countries.

# **Agenda**

- DockerCon 2023
- Generating Docker Assets for Alfresco
- Docker Init  $\bullet$
- Docker Init With Templates!

# DockerCon 2023

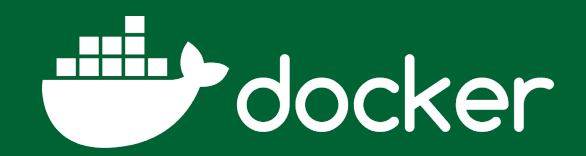

### **DockerCon 2023**

### **Announcements**

- docker scout
	- GA availability, vulnerability analysis, SBOM
- docker build
	- Next-Gen, Cloud aided, faster
- docker desktop
	- Preview Program, hybrid development
- docker debug
	- Experimental, local and remote containers

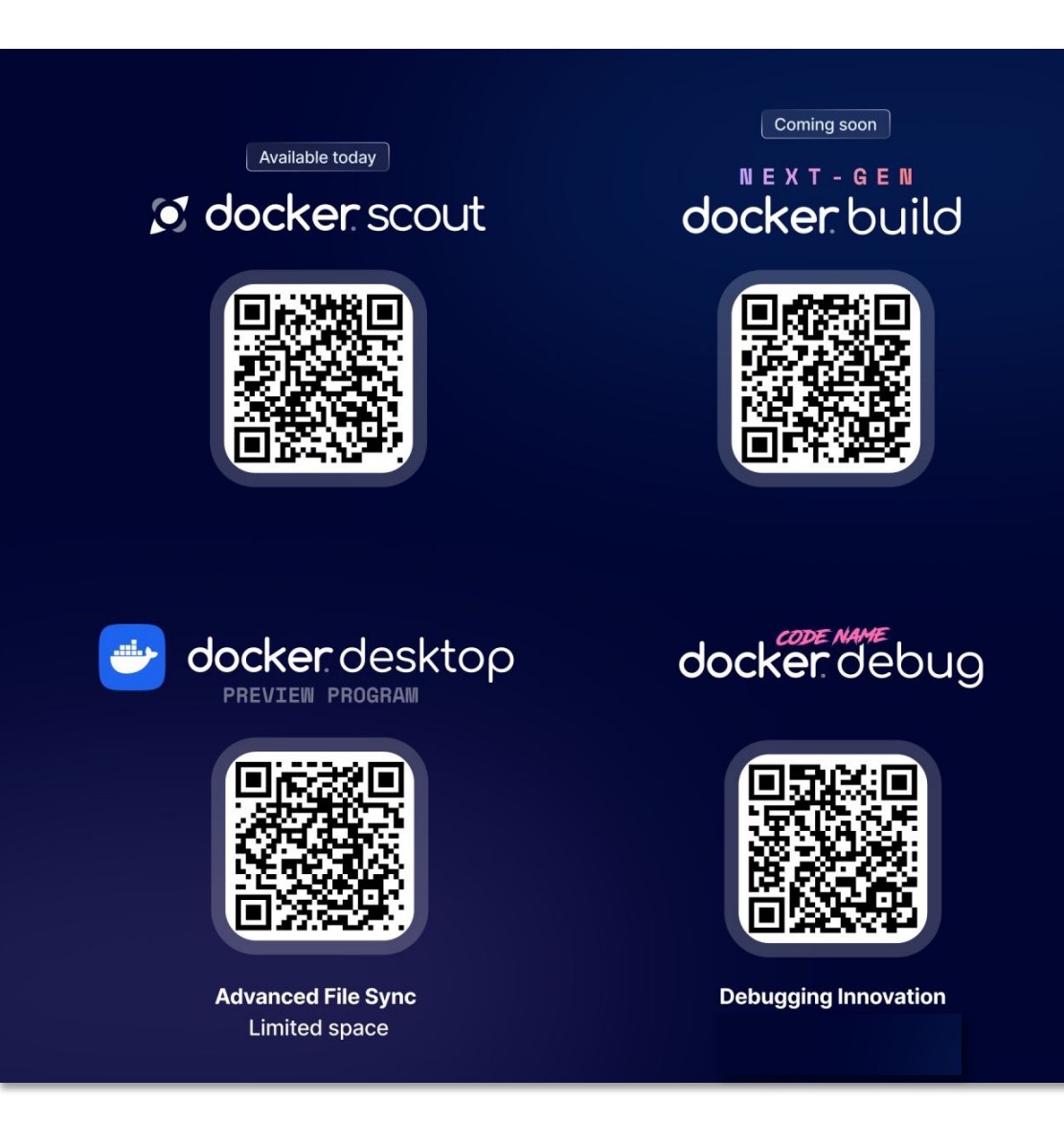

### **DockerCon 2023**

## **[Docke](https://neo4j.com/)r AI/ML**

- [Pre-configu](https://www.langchain.com/)red **LLMs**
	- Llama2
	- GPT-3.5
	- GPT-4
- Ollama management
- Neo4j as database
- LangChain orchestration

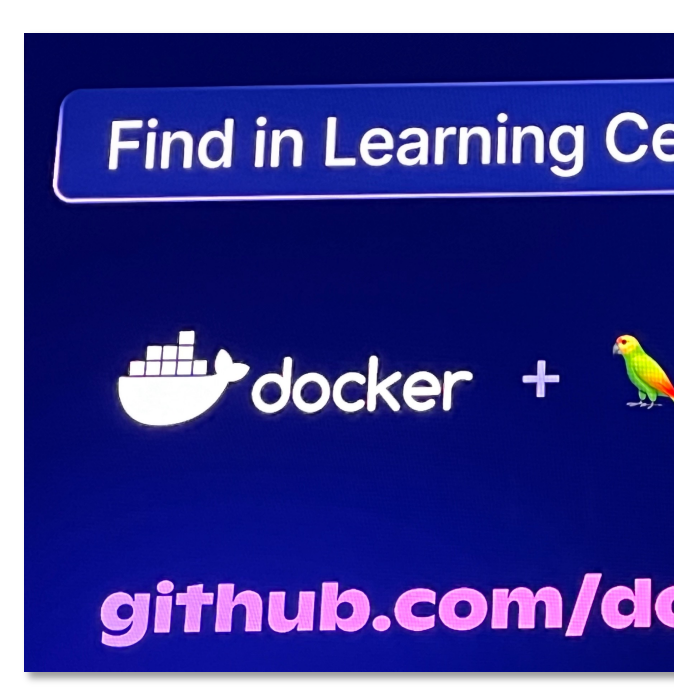

## **Cloud Approach**

- Docker is moving all the features to be executed in the Cloud instead of in the local computer
- Current cloud is SaaS model and AWS hosted
	- Agnostic Cloud Platform and Private Cloud deployment to come
- Existing features but also new will be also available to be executed from local computer
	- However, if you move to Cloud, you get some benefits

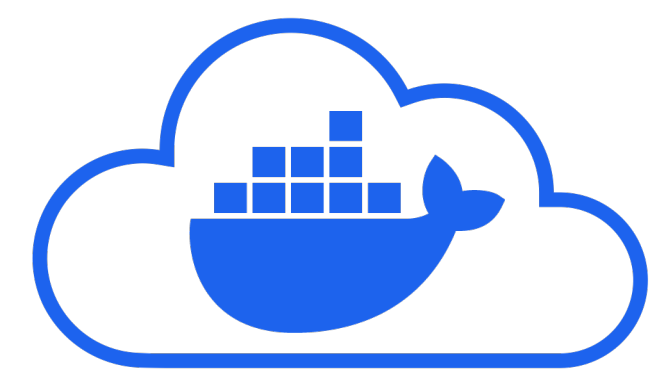

# Generating Docker Assets

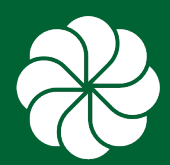

#### **Alfresco Deployment**

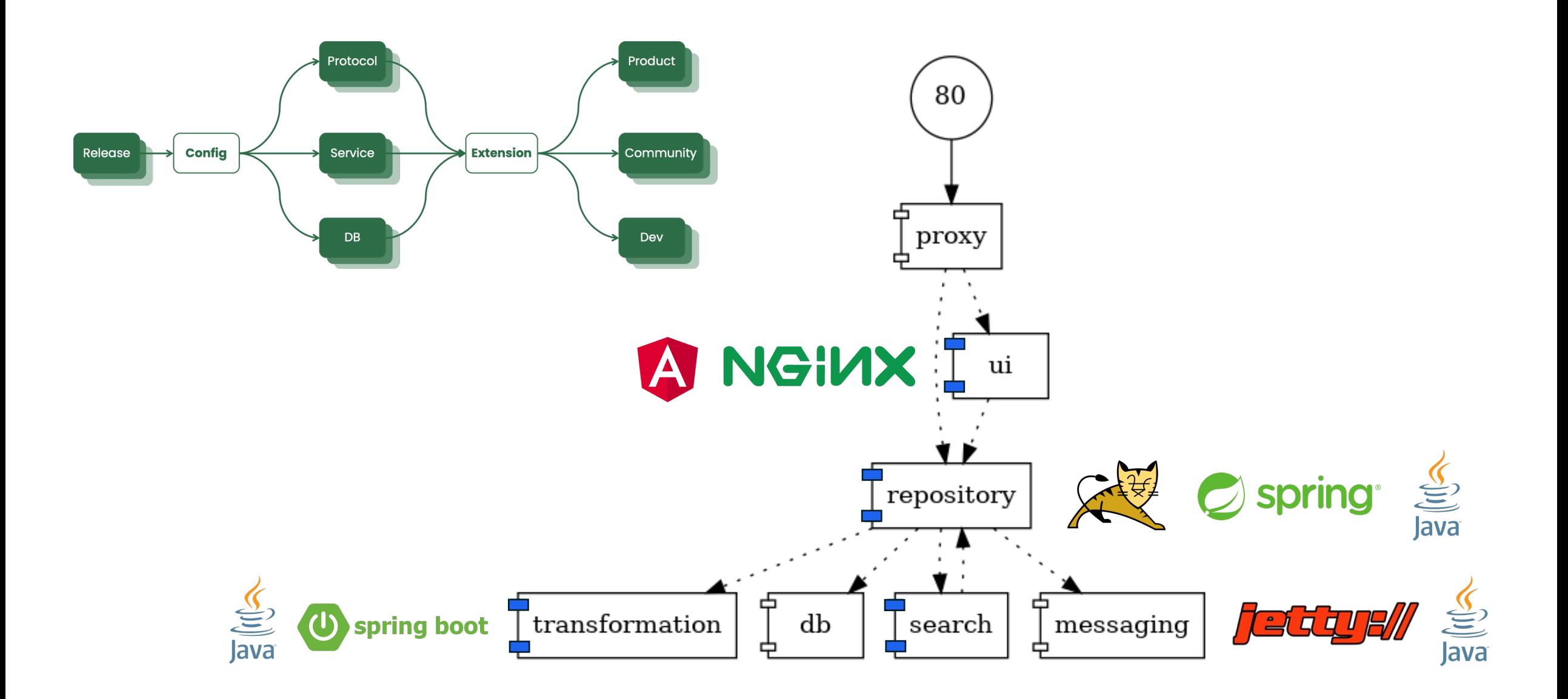

### **Alfresco Tools for Docker Deployment**

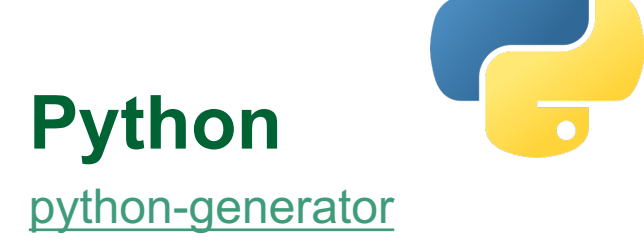

Generate Docker Compose templates via command line inputs, tailored for testing within software pipelines.

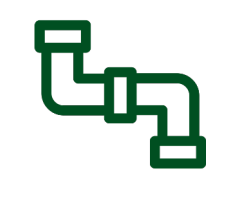

**Yeoman**

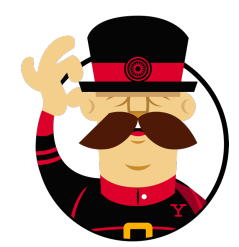

alfresco-docker-installer alfresco-enterprise-docker

Generate Docker Compose templates via command line inputs or interactive prompts, designed for local development and testing.

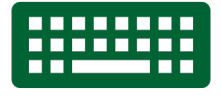

PIPELINEABLE USER INTERACTION

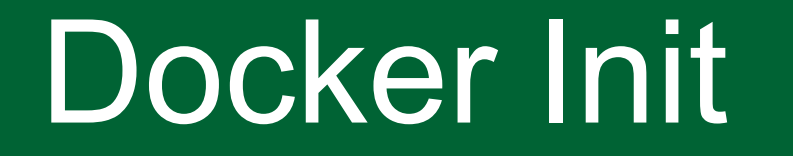

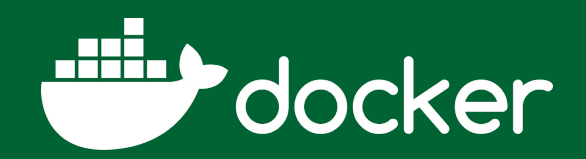

#### **Docker Init**

#### **Available from Docker Desktop 4.18**

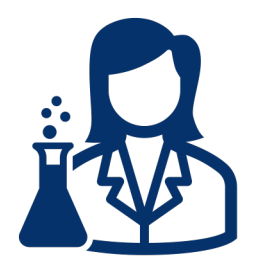

#### **O** Beta

The Docker Init plugin is currently in Beta. Docker recommends that you do environments.

This utility will walk you through creating the following files with defaults for yo

- .dockerignore
- Dockerfile
- compose.yaml
- ? What application platform does your project use? [Use arrows to move, type to fil Go - suitable for a Go server application Python - suitable for a Python server application Node - suitable for a Node server application Rust - suitable for a Rust server application ASP.NET - suitable for an ASP.NET application
- > Other general purpose starting point for containerizing your application Don't see something you need? Let us know!

#### **Docker Init**

#### Official documentation

*Closed* source code

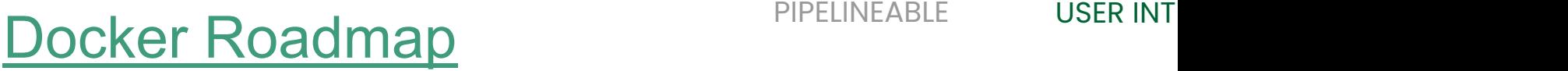

#### docker-roadmap

Updated 17 hours ago

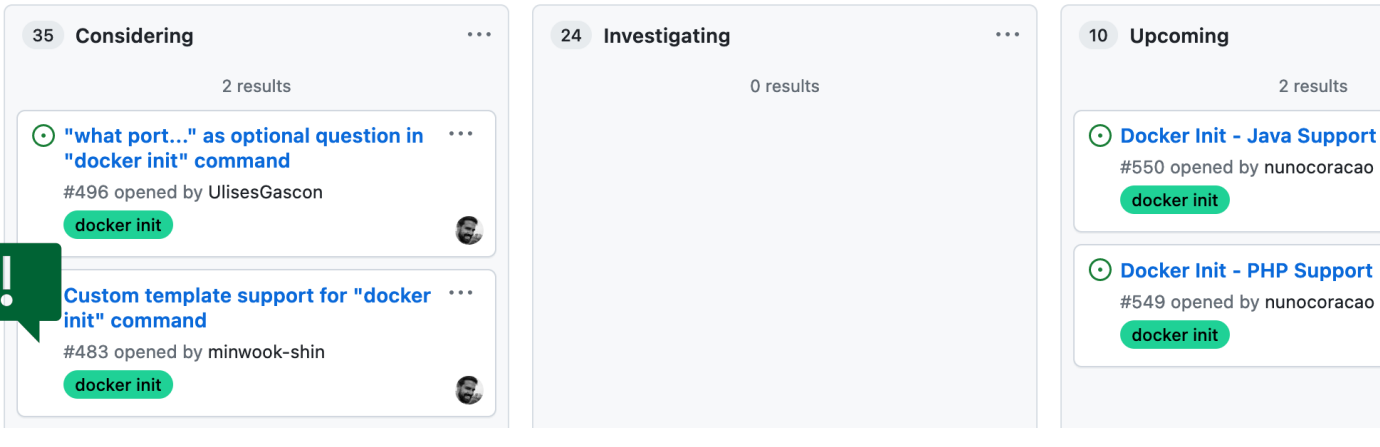

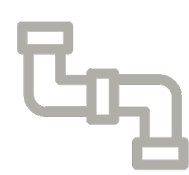

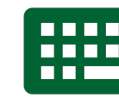

2 results

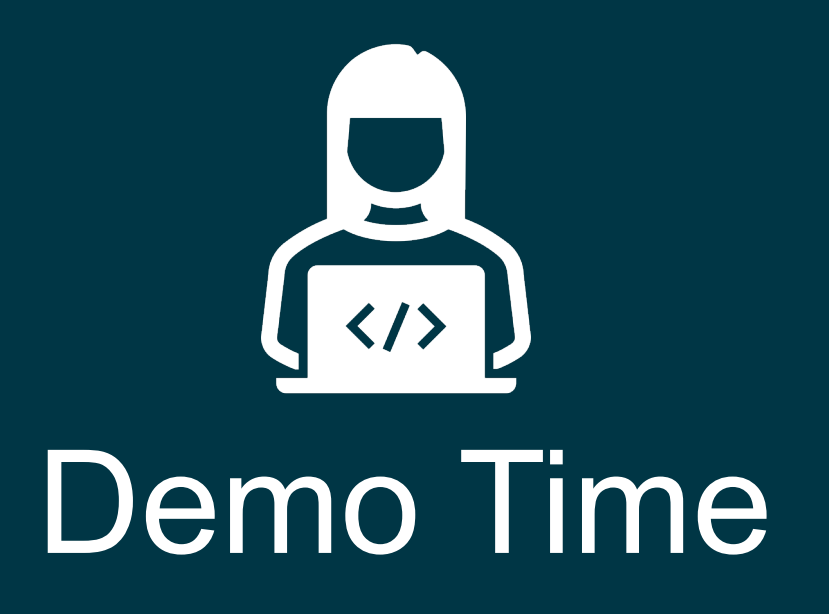

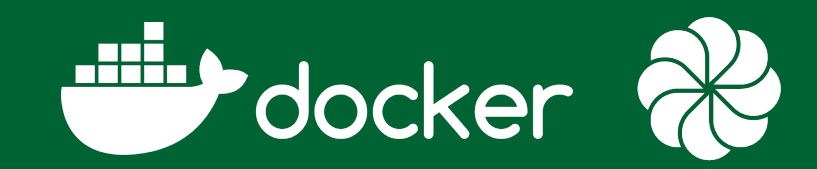

#### docker-init-with-template[s](https://pkg.go.dev/text/template)

Sample **Go** implementation providing:

- CLI Interaction with Cobra
- Prompt Definition with YAML
	- Expression Evaluation with goval
- Assets Templating with Go text/template

#### **CLI Interaction**

Init Command

Usage:

docker init [flags]

docker init [command]

Flags:

-t, --template string Name of the template to be used -o, --output string Local Directory to write produced files -p, --prompt stringArray Property=Value list containing prompt values -d, --directory string Local Directory containing templates to be used **Run**

#### **CLI Interaction**

Catalog Command

Usage:

docker init catalog [flags]

Flags:

- -t, --template string Name of the template to get details
- -d, --directory string Local Directory containing templates to be used

**Discover**

#### **Prompt Definition**

```
<id>
 label: <label>
 [options | default]: ...
 condition: <value>
multiple: true | false
 password: true | false
```
#### prompts.yaml

**SELECT**

#### **Volumes:**

**label:** Volume method? **options:**

- None
- Native
- Bind

#### **VALUE**

**ServerName: label:** Name of server? **default:** localhost

#### **PASSWORD**

#### **DbPassword:**

**label:** Type your password **password:** true

#### **MULTIPLE CHOICE**

#### **Addons:**

**label:** Addons to install **multiple:** true **options:**

- OCR
- Order of the Bee

#### **CONDITIONAL**

**MessagingUser: label:** Use messages? **condition**: Messaging=="Yes" **default:** admin

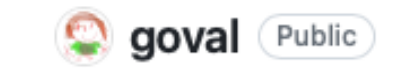

#### **Assets Templating**

- Use .tpl extension
- Use expressions with values from prompts following text/temp
- $\cdot$  If a template is parsed to an empty file, the file is excluded fror

#### **Conditional blocks**

- {{- if eq .LegacyUI "Yes"}}
	- ./legacy-ui/compose.yaml
- {{- end}}

#### **Values from prompts**

environment:

ACTIVEMQ\_ADMIN\_LOGIN: "{{.MessagingUser}}"

ACTIVEMQ\_ADMIN\_PASSWORD: "{{.MessagingPassword}}"

#### **Structure**

- Folder under "templates" directory with the name of the template (like "alfresco")
- prompts.yaml file including prompts specification
- Assets to be processed using .tpl extension

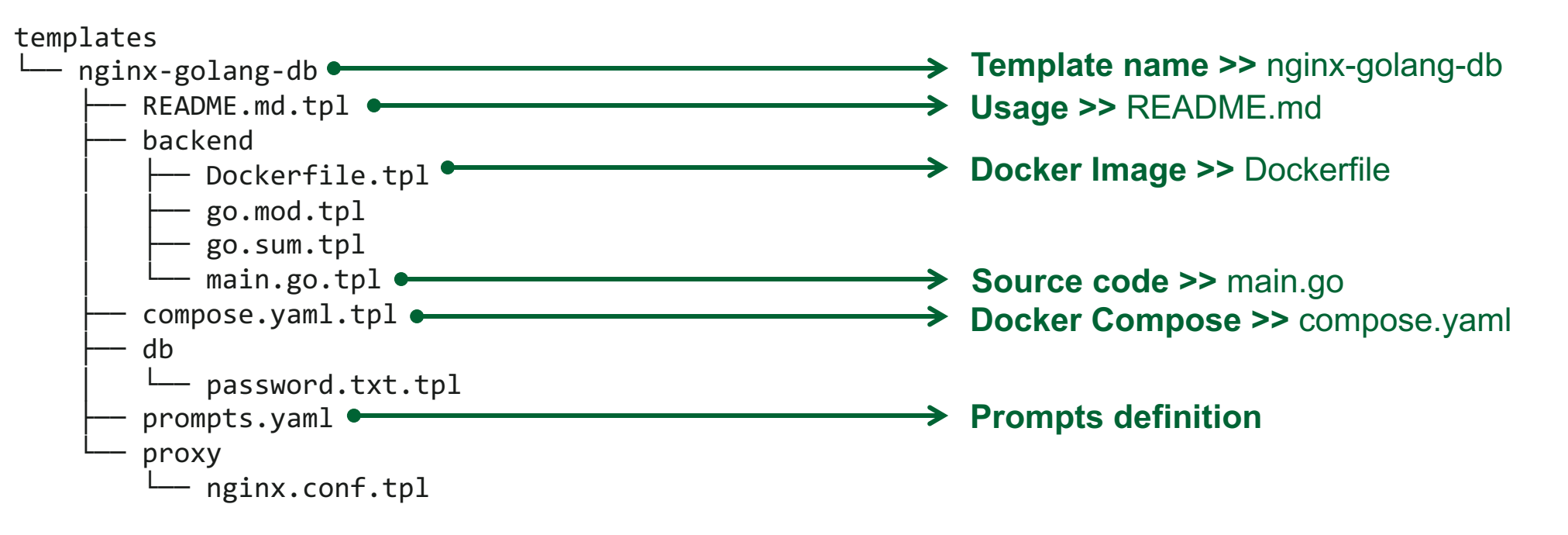

#### **Out-of-the-Box templates**

docker-init-with-templates

Using the new Docker Compose include directive

- Alfresco Community, only 7.3 and 7.4 supported
- Alfresco Enterprise, only 7.3 and 7.4 supported
	- Requires credentials to access to quay.io Docker Images

Sample external folder template

• Deploy a Go container using a postgres or mariadb as DB Engine

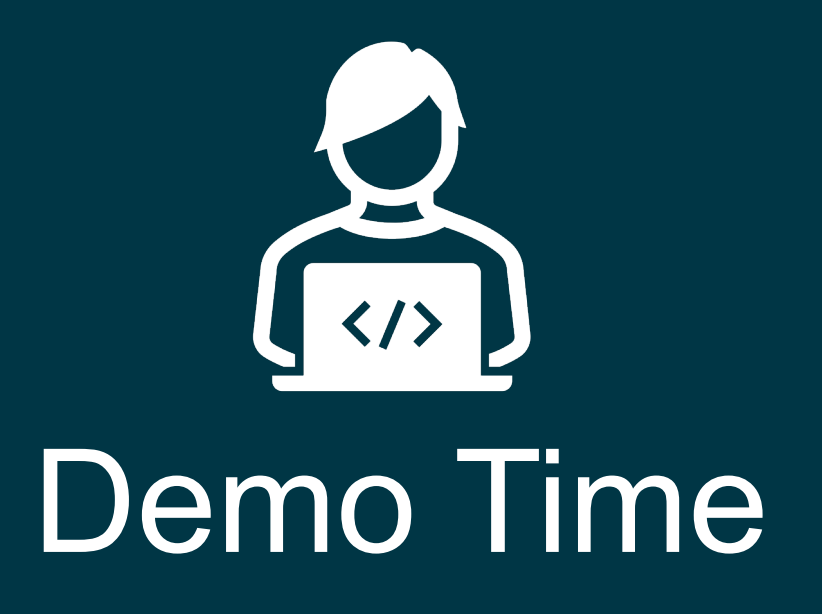

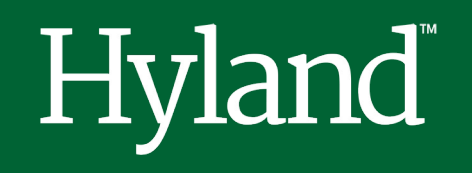

Thanks!